# **MANUAL KENTAC 800mk2**

## *Pengantar*

Sekarang komputer sudah membludak. Orang semakin banyak yang menggunakan komputer, malahan sudah menjadi kebutuhan. Orang yang tidak mau mengenal komputer di era sekarang, bagaikan orang yang tidak mau mengenal mobil dalam kehidupannya. Karena itu bagi orang yang ingin tetap eksis di era sekarang harus mampu memahami apa itu komputer, dan berusaha mampu menggunakannya.

Namun seseorang belum dinyatakan faham akan komputer, bila belum bisa menggunakan bahasa asembler atau bahasa mesin untuk mengontrol robot atau motor.

Kentac 800Zmk2 adalah mikrokomputer yang dirancang untuk memahami hal ini.

## *Gambaran Umum KENTAC 800Zmk2*

#### **Tujuan**

KENTAC 800Zmk2 dirancang untuk pemakai yang benar-benar baru belajar, sampai bisa mengontrol berbagai aktuator seperti motor, solenoid, dll. Mereka dapat memahmi membuat program untuk operasi-operasi komputer.

#### **TATA HUBUNGAN DAN TAMPILAN KENTAC 800Zmk2**

- 1. Saklar utama Saklar utama diuntuk menghidupkan dan mematikan power supply
- 2. Lampu Petunjuk Penunjuk hidup/mati, sesuai kondisi saklar utama
- 3. Saklar Reset (SW1) Digunakan untuk mereset mesin. Sakalar ini langsung memberi sinyal reset ke CPU.
- 4. DIP Switch (SW2,SW3) Sakelar-sakelar ini biasa digunakan untuk menetapkan status memori.
- 5. LED untuk tanda halt LED ini nyala saat cpu mengeksekusi perintah HALT dan proses berhenti.
- 6. Konektor Key board Digunakan untuk menyambung papan hexadecimal ke board cpu.
- 7. Sambungan Kabel Paralel(CN4) Digunakan untuk menyambung ke printer sesuai standar centronik.

- 8. Sambungan Kabel Serial (CN3) Digunakan untuk menyambung dengan komputer lain secara serial interface mengikuti RS232C
- 9. Penyambung ke ALAT KENTAC lainnya (CN1) Digunakan untuk menyambung alalt-alat luar keluarga KENTAC. Penyambung ini sudah terhubung keCPU dan board I/O.
- 10. Penyambung ke STD Z80 BUS (CN6). Digunakan untuk mengubungkan dengan STD Z80 BUS atau alat periperal lain.
- 11. Switch Interupsi (IR5,IR6) Saklar triger ini untuk memberikan sinyal input interupsi.
- 12. Port Peraga LED FC dan saklar. LED-LED ini bersama-sama dengan kontak switch digunakan untuk memasukan input ke mesin melalui port FC. Setiap sakalar mewakili tiap bit pada port FC. Jika beberapa switch ON, maka led yang terkait dengannya akan nyala.
- 13. Port peraga LED FD dan FE. Barisan Led ini mengindikasikan isi output port FD Dan FE
- 14. Penyambung ke alat keluarga KENTAC (CN2 pada board I/O) Penyambung ini disediakan untuk alat alat lainnya keluarga KENTAC. Fungsi sama dengan board cpu yang tadi.

#### **Papan Keyboard Hexadecimal**

Tampilannya seperti gambar dibawah ini

- 1. Perata LED Address Terdiri dari atas 7 buah sever segmen yang digunakan untuk menampilkan address, pasangan address atau tahap mode.
- 2. Peraga LED Data Terdiri atas 4 buah seven segment untuk menampilkan isi data pada suatu alamat memori-yang ditunjukkan oleh peraga address.
- 3. Peraga LED sinyal HALT LED ini akan menyala saat program di halt (dihentikan)
- 4. Konektor 26 pin Penyambung ini digunakan untuk menghubungkan keyboard ke KENTAC 800Zmk2.
- 5. Tombol Digunakan untuk menuliskan data kedalam memori atau mengeksekusi program.

#### **Mengoperasikan KENTAC 800Zmk2**

Mulai dari awal sampai siap menulis program

Hubungkan kabel power supply kemudian tekan saklar utama. Dengan memijit tombol reset dan tomobl MON,system akan diinisialisasi secara otomatis dan LED akan menampilkan adress data.

0000 0000

#### **Menulis program800**

Saat menulis program ke mesin, address harus dituliskan terlebih dahulu.

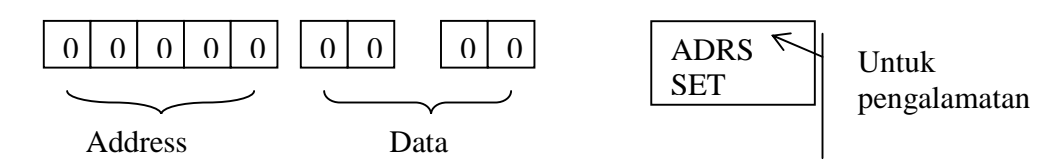

Contoh :

Proses untuk menset alamat 8000H, caranya:

Pertama, tekan tompol MON sekurang-kurangnya satu kali, kemudian tekan 8,0,0,0 dan turn. Maka pada peraga akan ditampilkan

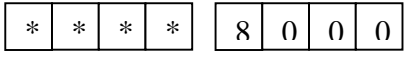

Kemudian pijit "ADDRS SET", maka akan tampip menjadi

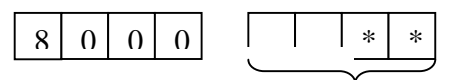

Data

Kemudian tekan "1" dan "E" . Maka akan ditampilkan

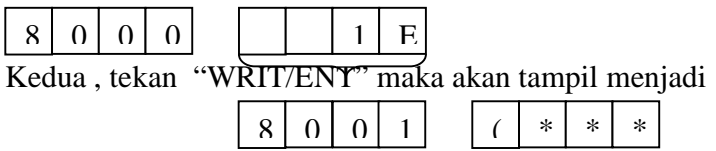

Ini berarti 8000 telah diset. Jadi empat bit disebelah kiri menunjukkan sebuah alamat. Dua bit dikanan digunakan untuk menampilkan data yang ada di alamat 8000 sekarang. Program yang ditulis akan diterjemahkan ke bahasa mesin setelah selesai penulisan alamat.

Jika data yang dimasukkan ke memori keliru, untuk memperbaikinya, maka tinggal memasukkan data yang baru ditumpukkan ke data yang lama.

Data yang telah dimasukkan ke memori dapat kita baca dengan cara :

Pijit "MON" "8000" dan "ADDR SET" maksudnya kita menset ke alamat pertama (8000). Dan akan tampil

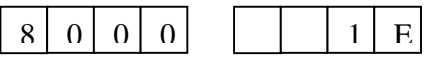

Bila ingin pindah ke alamat berikutnya, tinggal pijit "READ INC". dan untuk ke alamat sebelumnya pijit "READ DEC".

Anda pun dapat pula menggunakan perintah INC(+1) Atau DEC(-1)

## *Menjalankan Program*

Setelah program ditulis dan dicek untuk menjalankannya dilakukan sebagai berikut;

- 1. Set ke alamat pertama dari program (8000H)
- 2. Kedua tekan "RUN" ketika 8000 1E sudah tampil. Kemudian program dieksekusi mulai dari 8000H dan LED di port FD akan menyala.
- 3. Pijit "MON" untuk menghentikan eksekusi program MON mempunyai fungsi bahwa mesin ini kembali ke keadaan saat program ditulis dan dicek walau program sudah di eksekusi. (Operasi ini disebut kembali dibawah kontrol sistem)

Isi-isi register ditampilkan dua digit sebelah kiri, dan isi register flag ditampilkan dua digit pada peraga LED saat eksekusi terhenti.

Jika anda ingin melihat isi register lainnya, pilih satu tombol diantara 0, 1,2,3 … dan A setelah menekan "REG". Atau pula anda bisa melihat isi register secara bergantian dengan menekan "WRIT/ENT" setelah "REG". Nama register dan isinya akan ditampilkan pada peraga LED.

Jika anda ingin merubah isi register yang ditampilkan, tekan " " setelah memasukkan data hexa yang dikehendaki.

Jika anda menekan " " tanpa mengisi data hexa, mesin akan menampilkan register berikutnya.

Ketika anda menjalankan program yang dimemori satu per satu. Program counter, nilai register AF , dan kode mesin akan ditampilkan pada peraga LED.

Tekan "CONT' jika ingin langsung menyimpan program. Hidupkan bagian yang diperlukan diantara 4 switch di SW2 sesuai dengan tempat memori yang akan dipindahkan.

## *FUNGSI LAINNYA*

Anda bisa menggunakan lima fungsi lainnya B/MOV, CITM, D/OUT, E/IN dan F/FIL setelah mengaktifkan/memasukkan kunci "mode" sekali.

#### **MOVE MEMORI (MODE B/MOV)**

Move memori digunakan untuk memindahkan isi seutuhnya isi memori disuatu alamat ke alamat lain.

Contoh :

Isi memori di alamat 8000H sampai 8100H akan dipindah ke 8200H sampai 8300H.

Aktifkan "MOV", dengan menekan "MODE" dan "B/MOV" terus menerus, dan papan display tampil MOVE.

Pertama, masukkan adres pertama yang akan dipindah kedalam memori dengan

menggunakan 4 digit hexa dan tekan " $\leftarrow$ ". Selanjutnya anda dapat memindahkan

data dengan memasukkan ke alamat tempat yang dituju dan tekan " ". Tapi anda tidak bisa memindahkan data ke tempat memori yang diprotek.

## **Proses Fill UP ( MODE F/FIL)**

Proses ini digunakan untuk mengisi rentang alamat tertentu dengan data tertentu, misalnya dari 8000H sampai 8100 H diisi dengan 00 H.

Caranya tekan "MODE" dan "F/FIL" terus menerus sehingga tampil mode FILL DI layar peraga.

Jika anda mengingkan merubah isi memori, masukkan ke alamat pertama dengan

empat digit kode hexa dan tekan " $\leftarrow$ ". Kemudian masukkan ke adres terakhir 4

digit hexa dan tekan " $\triangleleft$ ".

### **IN PORT (MODE E/IN)**

Mode ini digunakan untuk memasukkan data dari port input. Dekan menekan "MODE" dan "E/IN" maka akan tampil di peraga LED mode IN. Jika kita menuliskan alamat port

input dengan dua digit dan menekan " ", maka di peraga LED ditampilkan dua digit dikanan alamat port input.

## **OUT Port (MODE D/OUT)**

Mode ini digunakan untuk menghasilkan data di port output. Untuk mengaktifkannya tekan "MODE" DAN "D/OUT" maka di peraga adress akan ditampilkan Mode OUT.

Masukkan alamat port output ( dua digit) dan tekan " ", maka data akan dihasilkan di port yang dimaksud.

## **Test Memori (MODE C/TM)**

Mode ini digunakan untuk mencek apakah penempatan/pengisian RAM tersebut sesuai atau tidak dengan dikehendaki. Untuk mengaktifkannya tekan "MODE" DAN "C/TM" , maka ditempat peraga adress akan tampil mode TEST MEMORI (kadang nyala TM ). Selanjutnya, masukkan alamat awal dari memori yang akan dites dengan 4 digit hexa

diikuti menekan " $\leftarrow$ ". Jika telah memasukkan alamat akhir dengan empat digit hexa

diikuti "  $\downarrow$ ", maka proses tes akan dimulai. Jika tes berjalan normal maka akan tampil diakhir "END" di tempat data. Namun jika tidak berjalan abnormal, ditempat alamat akan ditampilkan alamat memori yang tidak normal berikut datanya (dua digit).

#### **DAFTAR ISI**

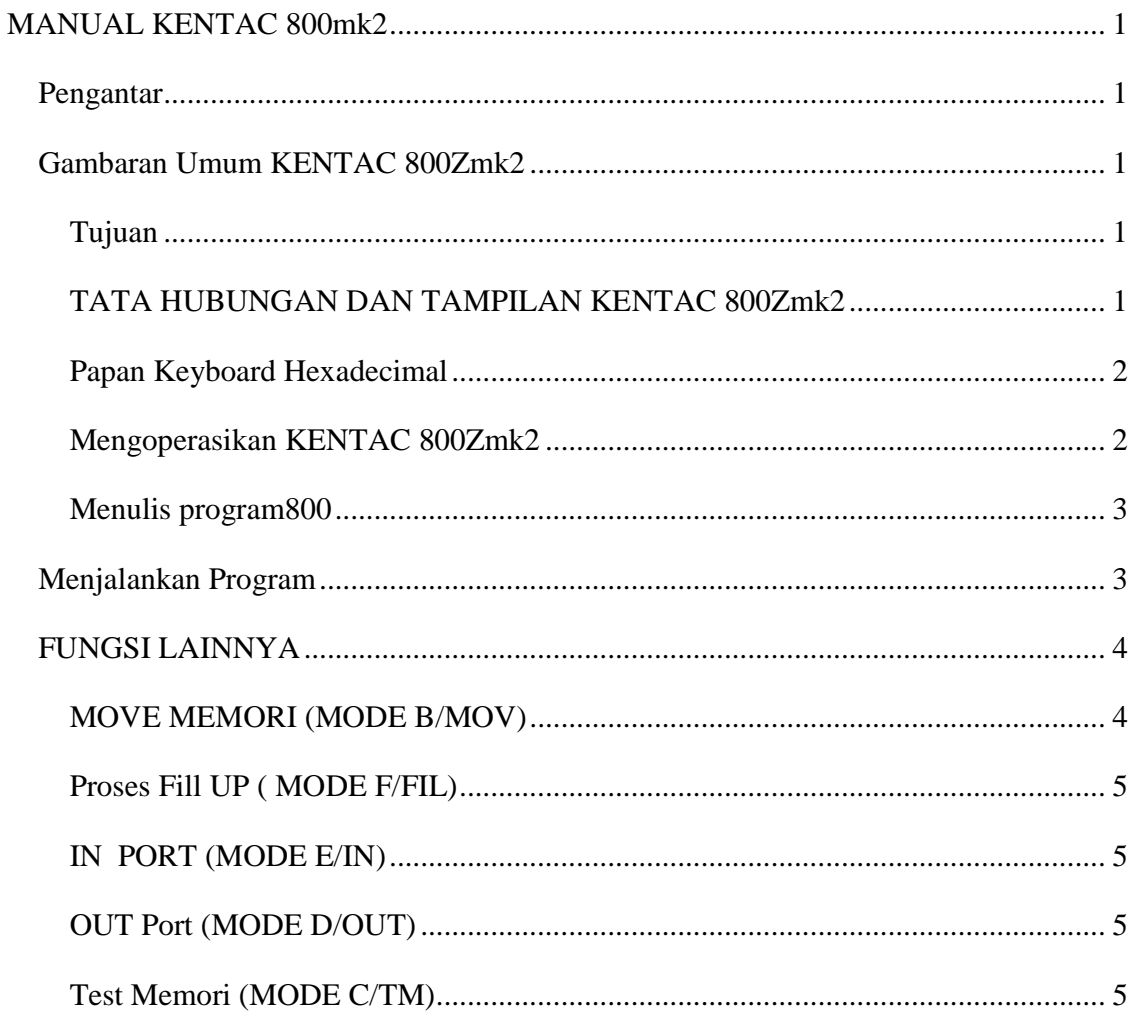